## 再生メニュー(静止画)

静止画の削除や検索ができます。

*1* 静止画を選ぶ

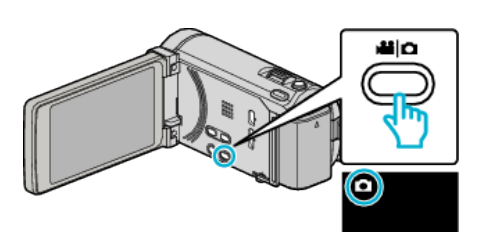

2 **@※2** をタッチして、再生モードにする

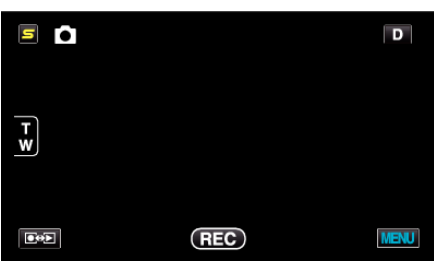

- タッチするたびに、撮影画面と再生画面に切り換わります。
- *3* "MENU"をタッチする

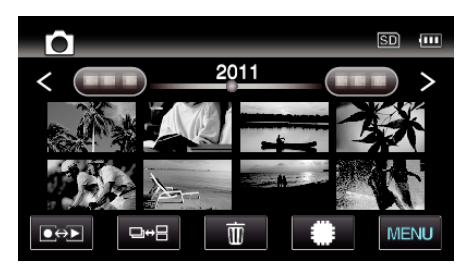

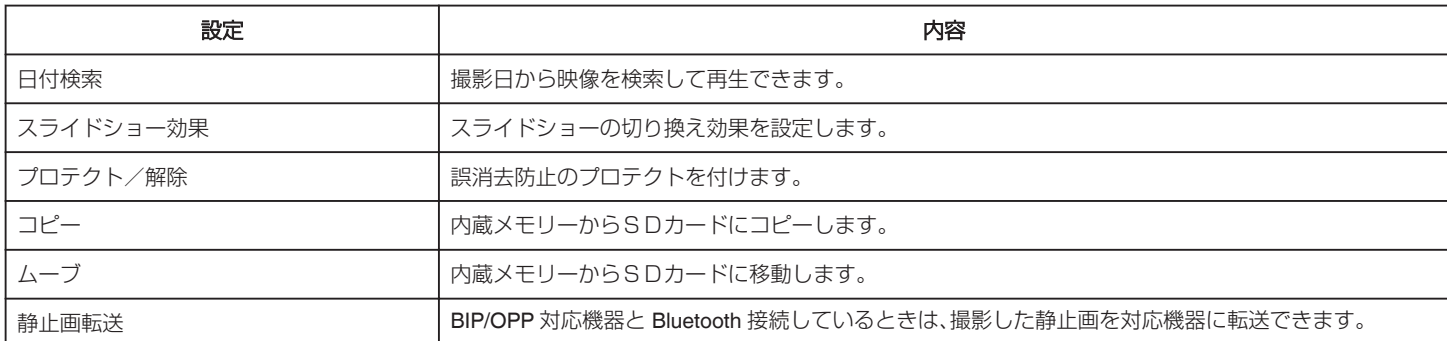